**100**

 $\begin{picture}(180,10) \put(0,0){\line(1,0){10}} \put(10,0){\line(1,0){10}} \put(10,0){\line(1,0){10}} \put(10,0){\line(1,0){10}} \put(10,0){\line(1,0){10}} \put(10,0){\line(1,0){10}} \put(10,0){\line(1,0){10}} \put(10,0){\line(1,0){10}} \put(10,0){\line(1,0){10}} \put(10,0){\line(1,0){10}} \put(10,0){\line(1,0){10}} \put(10,0){\line($ 

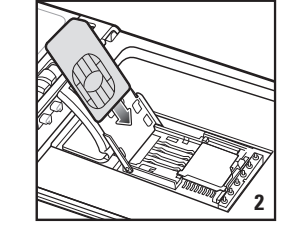

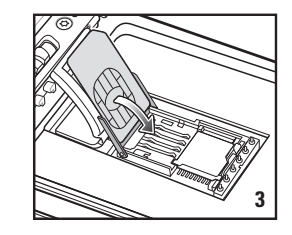

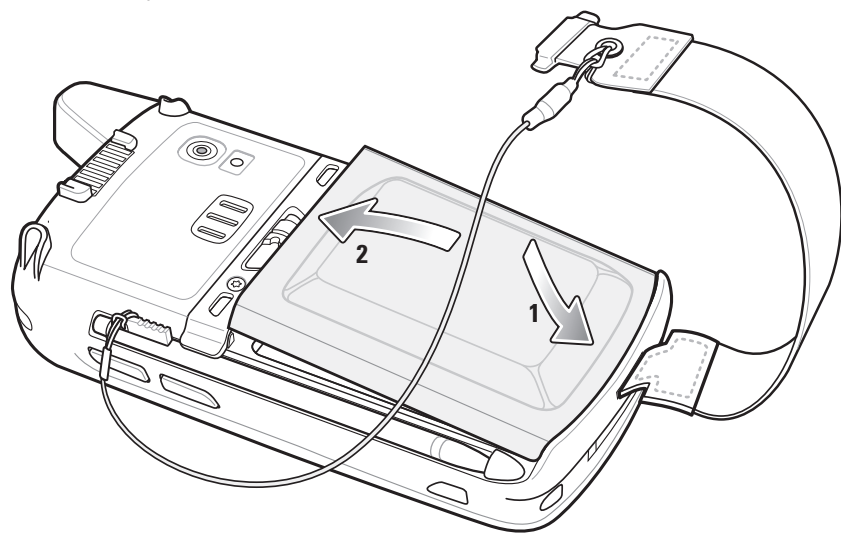

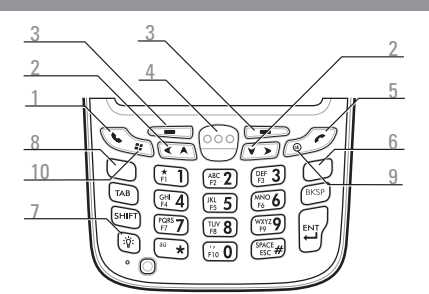

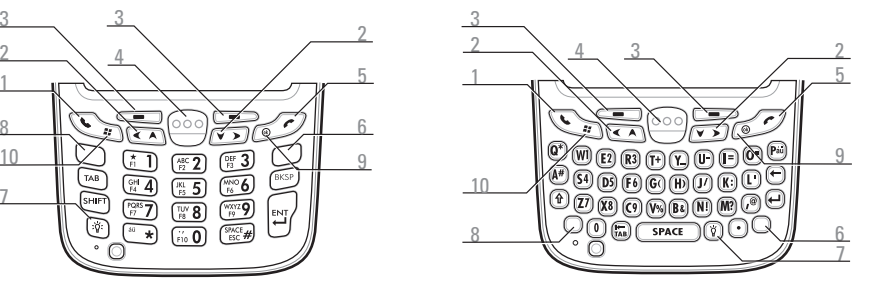

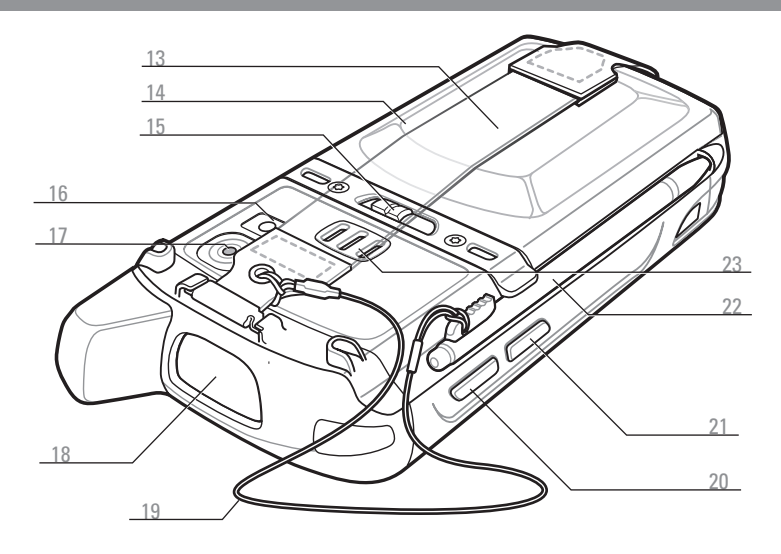

3

5 9

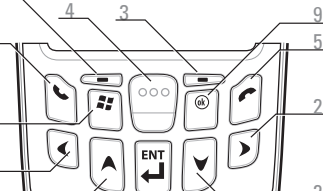

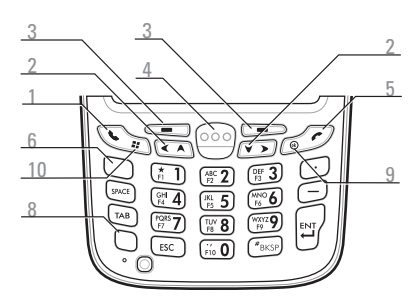

- 1 Разговор
- **Перемещение**
- 3 Программная клавиша
- 4 Кнопка сканирования/управления
- 5 Завершение

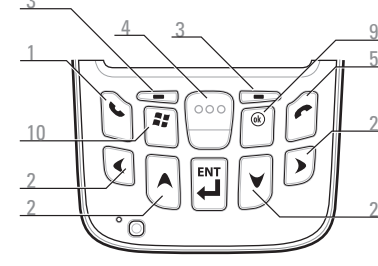

Клавиатура для PIM

Примечание 1. Для сброса параметров MC67 нажмите и удерживайте кнопку включения питания в течение пяти (5) секунд.

состояние. Нажмите синюю клавишу третий раз для выхода из этого

состояния

### Цифровая клавиатура Буквенно-цифровая клавиатура

### Синяя клавиша

### Оранжевая клавиша

Данная кнопка используется для доступа к дополнительным символам и операциям.

Используйте эту клавишу для доступа к функциональным клавишам, показанным на клавиатуре синим цветом. > > Нажмите синюю клавишу один раз для временного перехода в это состояние, сопровождаемое другой клавишей. Дважды нажмите синюю клавишу для перехода в это

Сканирование/декодирование Зарядка/состояние аккумулятора стояние радиомодуля

>

**Мндикатор зарядки/** состояния аккумулятора

Аккумулятор емкостью 3600 мАч заряжается менее чем за шесть часов

- > Нажмите оранжевую клавишу для временного перехода в это состояние, сопровождаемое другой клавишей.
- > Дважды нажмите оранжевую для перехода в это состояние.
- > Нажмите оранжевую клавишу третий раз для выхода из этого состояния.

Можно использовать зарядное устройство с 4 гнездами для отдельного аккумулятор.

## **Уведомления**

Индикатор зарядки/состояния аккумулятора:

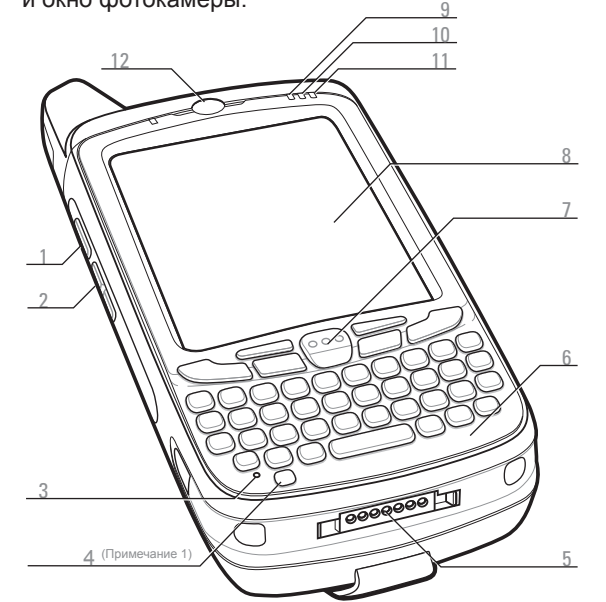

- Медленно мигает желтым: идет зарядка
- Горит желтым: полностью заряжен
- Часто мигает желтым: ошибка при зарядке

Индикатор сканирования/ декодирования: Индикатор состояния радиомодуля: Зеленый:

Зеленый: успешное декодирование

активность радиосвязи

### **Использование базовой станции с одним гнездом и USB-портом**

### **Использование зарядного устройства для четырех запасных аккумуляторов**

Медленно мигает желтым = идет зарядка Горит желтым = полностью заряжен Часто мигает желтым = ошибка при зарядке

UKI

Примечание.

Также заряжайте запасной аккумулято в базовой станции с одним гнездом.

Примечание. Перед началом работы удалите защитную транспортировочную пленку, которая покрывает сенсорный экран, выходное окно и окно фотокамеры.

- Кнопка сканирования/ управления
- Кнопка вверх/вниз
- **Микрофон**
- 4 Кнопка питания
- Разъем ввода/вывода
- 6 Клавиатура
- 7 Кнопка сканирования/ управления
- Сенсорный экран (с защитной пленкой)
- 9 Индикатор сбора данных
- 10 Индикатор зарядки/
- состояния аккумулятора
- Индикатор состояния
- радиомодуля WAN
- 12 Динамик телефона

Нажмите оранжевую клавишу второй раз для возврата в нормальное состояние.

### Синяя клавиша

Для активации этого режима один раз нажмите синюю > клавишу, а затем следующую клавишу. Используйте эту клавишу для доступа к функциональным клавишам, показанным на клавиатуре синим цветом.

### Оранжевая клавиша

- Используйте эту клавишу для доступа к символам второстепенного уровня.
- Нажмите оранжевую клавишу один раз для > перевода клавиатуры в состояние буквенного
- ввода. >

# **ОСОБЕННОСТИ УСТАНОВКА КАРТЫ УСТАНОВКА АККУМУЛЯТОРА ЗАРЯДКА**

## **Установка карты micro-SD (опционально)**

- **1.** Снимите ручной ремешок. Держатель SIM-карты
- **2.** Поднимите резиновую заглушку.
- **3.** Сдвиньте держатель SIM-карты вверх, чтобы разблокировать его.
- **4.** Потяните держатель SIM-карты.
- **5.** Осторожно потяните крышку держателя карты micro-SD. Резиновая заглушка
- **6.** Вставьте карту micro-SD в держатель.

### **ПРИМЕЧАНИЕ:**

При правильном размещении карты micro-SD разъем карты (т.е. позолоченные контакты) должен быть направлен вверх как показано.

**7.** Осторожно опустите держатель карты micro-SD вниз до фиксации на месте.

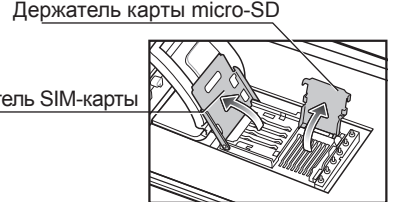

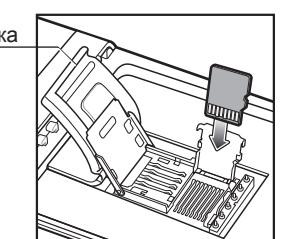

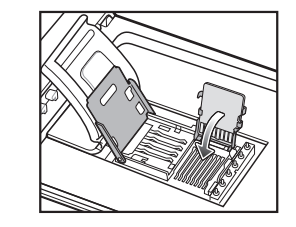

# **Установка SIM-карты (опционально)**

**8.** Вставьте SIM-карту в держатель карты.

### **ПРИМЕЧАНИЕ:**

При правильном размещении SIM-карты коннектор карты (т.е. позолоченные контакты) должен быть направлен наружу так, чтобы скошенный угол смотрел вверх.

- **9.** Опустите держатель SIM-карты.
- **10.** Сдвиньте держатель SIM-карты вниз, чтобы заблокировать ее.
- **11.** Установите резиновую заглушку на место.
- **12.** Установите аккумулятор.
- **1.** Вставьте аккумулятор нижней частью в аккумуляторный отсек.
- **2.** Вставляйте аккумулятор до защелкивания фиксаторов.
- **3.** Закрепите ручной ремешок.

Для зарядки аккумулятора в MC67 можно использовать USB-базу на одно устройство или базовые станции на 4 устройства (только для зарядки или с интерфейсом Ethernet).

# **Использование базовой станции с 4 гнездами**

# **КРАТКОЕ РУКОВОДСТВО ПО ЭКСПЛУАТАЦИИ MC67NA c Windows**® Embedded **Handheld**

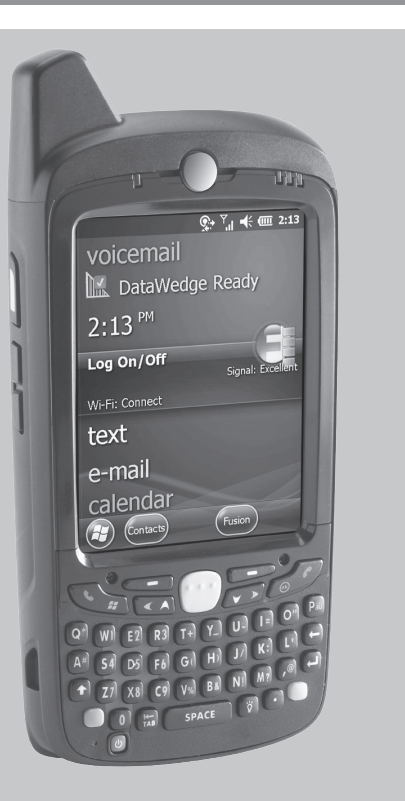

- 13 Ручной ремешок
- 14 Аккумулятор
- 15 Защелка аккумулятора
- 16 Вспышка фотокамеры (опционально)
- 17 Фотокамера (опционально) 22 Стилус
- 18 Выходное окно (см.
- "Средства сбора данных")
- 19 Шнурок
- 20 Кнопка сканирования/
- управления 21 Кнопка действия
- 
- 
- 23 Динамик
- 

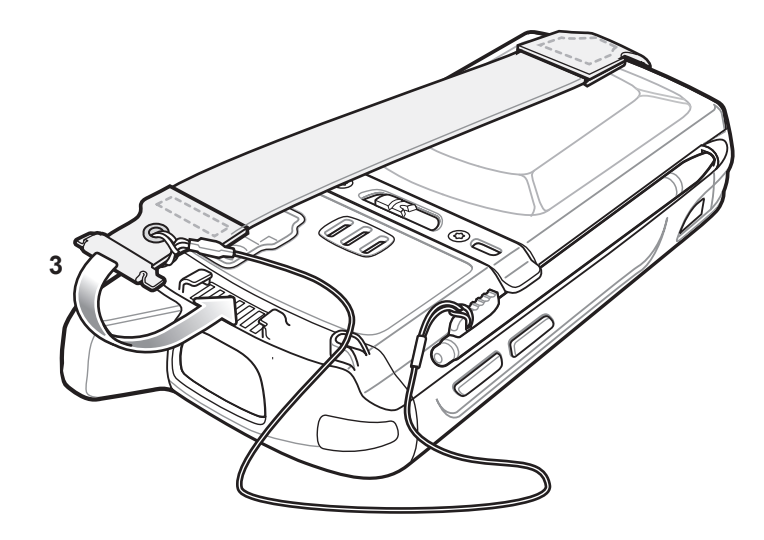

### Клавиатура для DSD

- 6 Оранжевая клавиша
- 7 Подсветка
- 8 Синяя клавиша
- 9 OK
- 10 Меню Start (Пуск)

Zebra Technologies Corporation Lincolnshire, IL U.S.A.

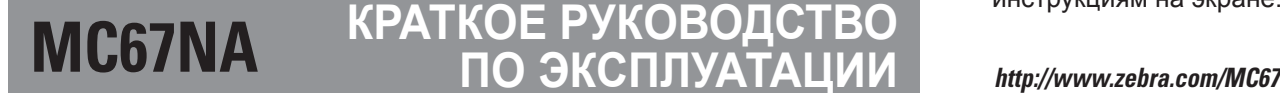

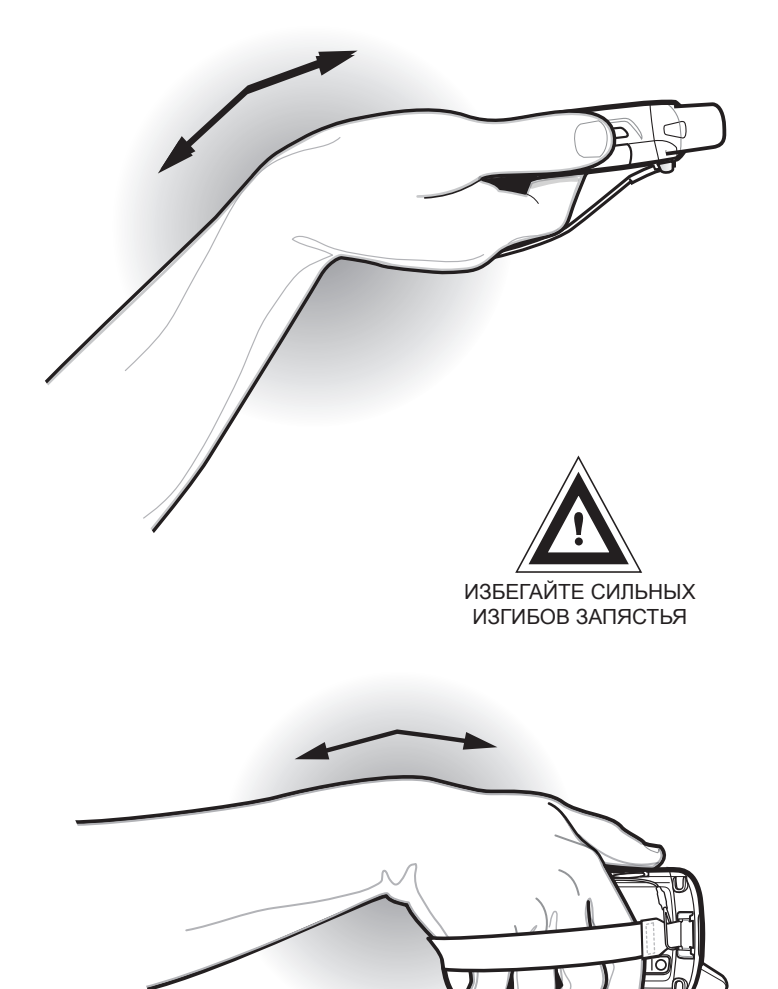

72-161172-05RU Ред. A — Март 2015 г.

**Фотокамера: фото**

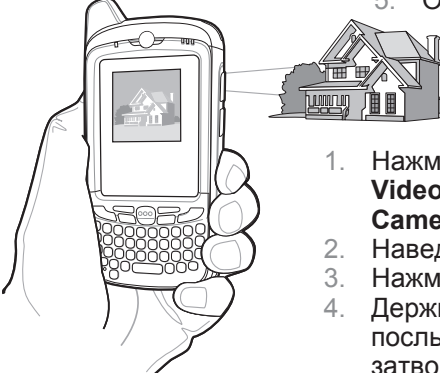

- 5. Отпустите кнопку **сканирования**.
- 1. Нажмите **Start** (Пуск) > **Pictures & Videos** (Изображения и видео) > **Camera** (Фотокамера).
- 2. Наведите MC67 на объект.
- Нажмите клавишу Enter (Ввод).
- 4. Держите MC67 неподвижно, пока не послышится звук "срабатывания затвора".

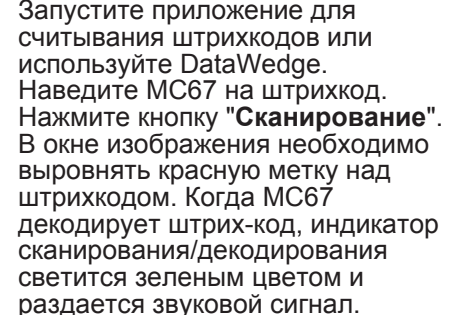

### **ИЗВЛЕЧЕНИЕ АККУМУЛЯТОРА СВЯЗЬ СРЕДСТВА СБОРА ДАННЫХ ИЗБЕГАЙТЕ СИЛЬНЫХ ИЗГИБОВ ЗАПЯСТЬЯ Зарядное устройство Кабель Имидж-сканирование Фотокамера: декодирование Кабель только на 4 аккумулятора для зарядки USB/зарядки** Zebra рекомендует использовать защитную пленку для продолжительного использования и защиты от износа и разрывов. Защитные пленки повышают и долговечность сенсорных дисплеев. • Защита от царапин и сколов • Долговечная поверхность для ручного ввода текста и нажатий с тактильным откликом 1. Запустите приложение для считывания • Устойчивость к истиранию и химическому штрихкодов или используйте DataWedge. **CODE** воздействию Наведите окно сканирования на штрихкод • Снижение бликов 3. Нажмите и удерживайте кнопку **сканирования**. • Дисплей выглядит как новый 4. Для облегчения наведения на цель при • Простая и быстрая установка сканировании появляется лазерная рамка **Автомобильная Устройство чтения кодов Базовая станция с одним**  наведения красного цвета. Когда MC67 **гнездом и USB-портом базовая станция на магнитных полосах** декодирует штрих-код, индикатор сканирования/декодирования светится зеленым цветом и раздается звуковой сигнал. 5. Отпустите кнопку **сканирования**. **Автомобильный зарядный кабель Автомобильный держатель Рукоятка**  $\overline{\phantom{a}}$  .  $\overline{\phantom{a}}$ UKO

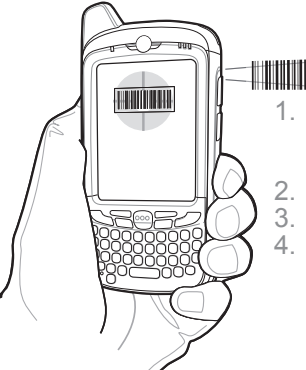

# **Информация о GPS**

- Получение спутникового сигнала может занять несколько минут. Рекомендуется находиться за пределами здания; желательно, чтобы небо было ясным, безоблачным.
- В пасмурную погоду получение данных и вычисление первоначальной позиции MC67 может занять существенно больше времени.
- Получите данные спутниковой привязки перед началом движения.
- Закройте GPS-приложение, если оно больше не требуется.

При использовании GPS модуля MC67 нужно помнить о следующем:

# **Зарядная станция на 4 устройства Базовая станция Ethernet с 4 гнездами**

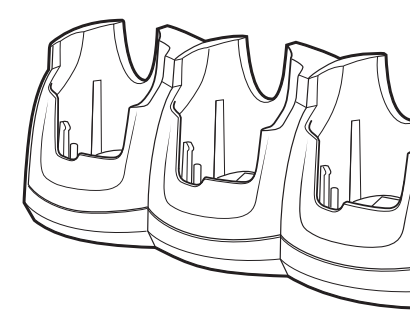

## **Защитная пленка для дисплея**

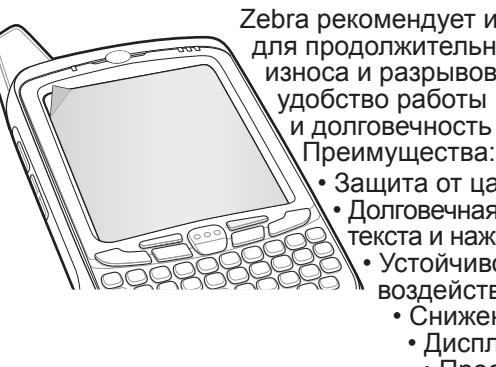

Если защитная пленка не применяется, то это может повлиять на гарантийные условия. MC67 поставляется с уже наклеенной защитной пленкой. Для получения более подробной информации по продукту и его приобретению обратитесь к менеджеру в вашем регионе или в компанию Zebra. Артикул: KT-67525-01R, защитный экран, 3 шт.

# **Настройка синхронизации**

# **Установка ПО для синхронизации**

## **Подключение к компьютеру**

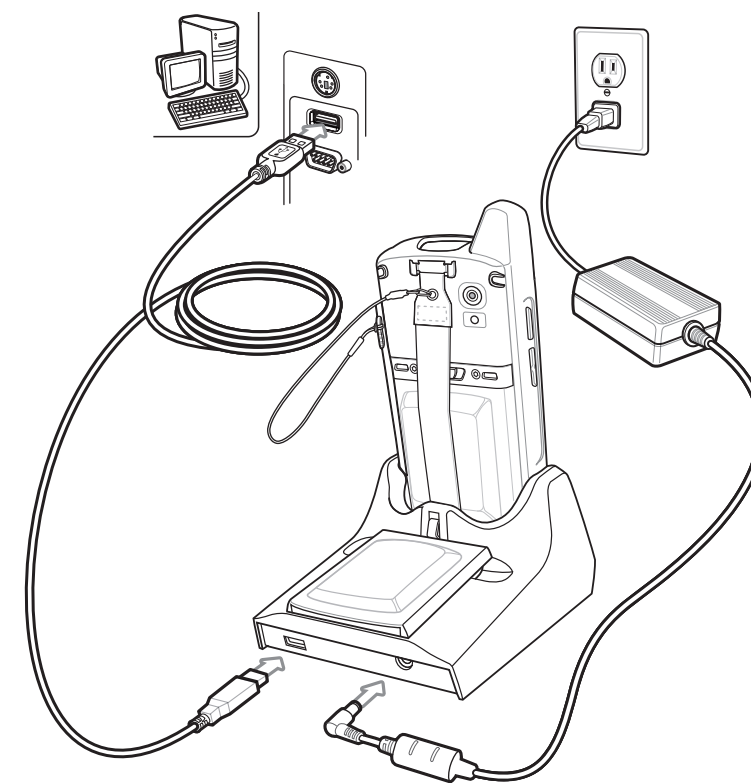

# **АКСЕССУАРЫ**

- **1.** Если MC67 в ждущем режиме, нажмите клавишу питания для выхода из ждущего режима.
- **2.** Нажмите кнопку питания, чтобы перевести MC67 в режим ожидания.
- **3.** Коснитесь **Safe Battery Swap** (Безопасная замена аккумулятора).
- **4.** Дождитесь, пока светодиодный индикатор сбора данных загорится красным, а затем отключится.
- **5.** Когда индикатор погаснет, снимите ручной ремешок.
- **6.** Сдвиньте фиксатор аккумулятора вправо. Аккумулятор должен слегка приподняться.
- **7.** Возьмите аккумулятор и выдвиньте его из MC67.

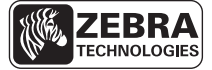

Загрузите Mircosoft® ActiveSync® (Windows® XP) или Центр устройств Windows Mobile (Windows 7) с веб-сайта http://www.microsoft.com и следуйте инструкция для установки на компьютер.

Для установки связи между ведущим компьютером и MC67, следуйте инструкциям на экране.

Zebra и рисунок головы зебры являются зарегистрированными товарными знаками ZIH Corp. Логотип Symbol является зарегистрированным товарным знаком Symbol Technologies, Inc., компании Zebra Technologies. © 2015 Symbol Technologies, Inc.

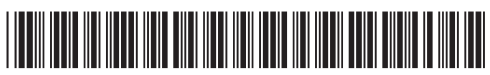